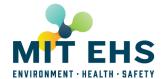

## How to register barbecues in Atlas

Go to <u>atlas.mit.edu</u> and register a new event.

## Select "Food"

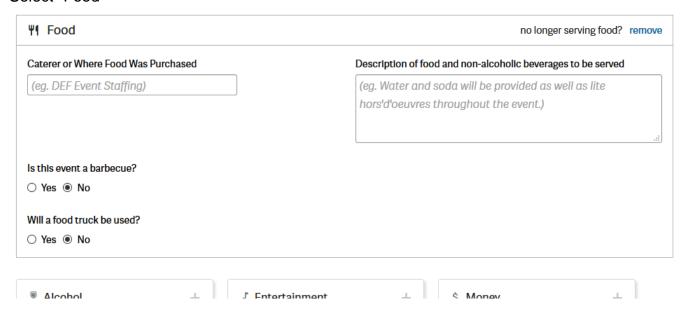

Indicate "Yes" for "Is this event a barbecue?" and select the type of barbecue

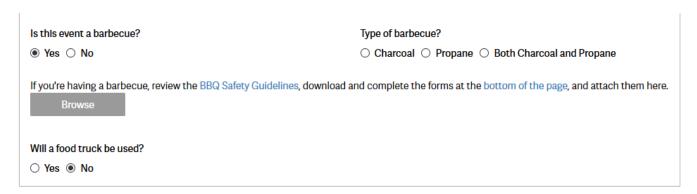

As a reminder, you will have to complete the form on the **EHS Barbecue Safety** page.